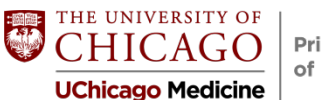

**Pritzker School** of Medicine

## **Scholarship & Discovery (see agenda)**

*Vineet Arora, MD, AM'03*

- A minimum of 100 units are required for S&D in your fourth-year; you can earn up to 300 units. This means 1 to 3 months of full-time scholarly project work. Alternatively, you may take 100 units worth of elective coursework. You will "apply" for these units via the Learning Plan.
- MSTP students and those who are S&D exempt will get separate emails about their learning plan.
- Learning Plans open on August 1 and are due no later than September 27, 2019 at noon. You can work on a new project or an existing project.
- Senior Scientific Session is on May 13, 2020, and you can sign up for it in a non-binding way right now.

## **Class Updates**

*Pritzker Chiefs*

- We would love to have you participate in the Senior Skit!
- Send us ideas for the DAC speaker. We will be sending out a more formal survey soon.

## **KEY SLIDESHOW POINTS**

Please view the slideshow posted online for a full walk-through of ERAS.

Here are some key points:

- 1) ERAS and the NRMP are two different things. You must register for both. (Slide 13)
- 2) Your profile section is the only thing you can update in ERAS *after* submitting applications. Profile data includes contact information, couples match information, NRMP ID, and AOA/GHHS status. You will receive notice about AOA or GHHS before the September 5 ERAS application opening. (Slide 17)
- 3) Once you register for the NRMP—registration opens September 15—you should put your NRMP ID number into your ERAS application. (Slide 18)
	- a. Ophthalmology and urology match students still need to register with the NRMP and ERAS for their preliminary programs.
- 4) Your BLS certification expires in June 2019. (Slide 19)
- 5) Formatting your application: stay consistent with your descriptions. We recommend using semicolons or periods between phrases in free text boxes instead of bullet points, which will not show up on your application—whatever you choose, stay consistent. (Slide 24)
- 6) The "Training" and "Medical Licenses" sections do not apply to you; you can skip them. (Slide 25)
- 7) Always add a "reason for leaving" under your experience section, even if it's something like, "Experience ended" or "One-year term was up". Never give someone a reason to guess why you left; make it as clear as possible. (Slide 26)
- 8) If you took a leave of absence or research year and are having trouble figuring out how to describe it, ask Rebecca or Dr. Woodruff. (Slide 31)
- 9) Keep in mind when you are filling out your ERAS application that you are in essence writing another CV. Use the "View/Print MyERAS Application" link to download and proofread your application. (Slide 39)
- 10) Be incredibly clear when you label your LORs and Personal Statements. Program Directors will not see how you label your documents—just make sure you know which documents you want to assign to which programs. (Slide 42)
- 11) If your letter was written by a specialty advisor but signed by the Chair of the department, it is still considered a Chair's letter and you should mark it as such. (Slide 46)
- 12) To submit your USMLE scores, you must click the "Authorize Release" button. All of the scores that are available by the time you pay for your USMLE transcript through ERAS will be released. When your Step 2 scores come in, you can go back into ERAS and retransmit your scores. If you are concerned about your potential Step 2 score, you may want to take Step 2 later in the season and re-release your scores after you are done interviewing. If you are having trouble figuring out whether to retransmit your scores when you receive your Step 2 score, talk to Dr. Woodruff or your Career Advisor. (Slide 53)
- 13) If the fees for applying to ERAS or the NRMP are cost-prohibitive, please talk to Bethany about working this in with financial aid. (Slide 66)
- 14) You do not have to give the Dean's Office permission to view your application. That is up to you. (Slide 72).